# **Dijeljenje datoteka:**

#### Office365: Word, PowerPoint

# 1. odaberete Share (podijeli)

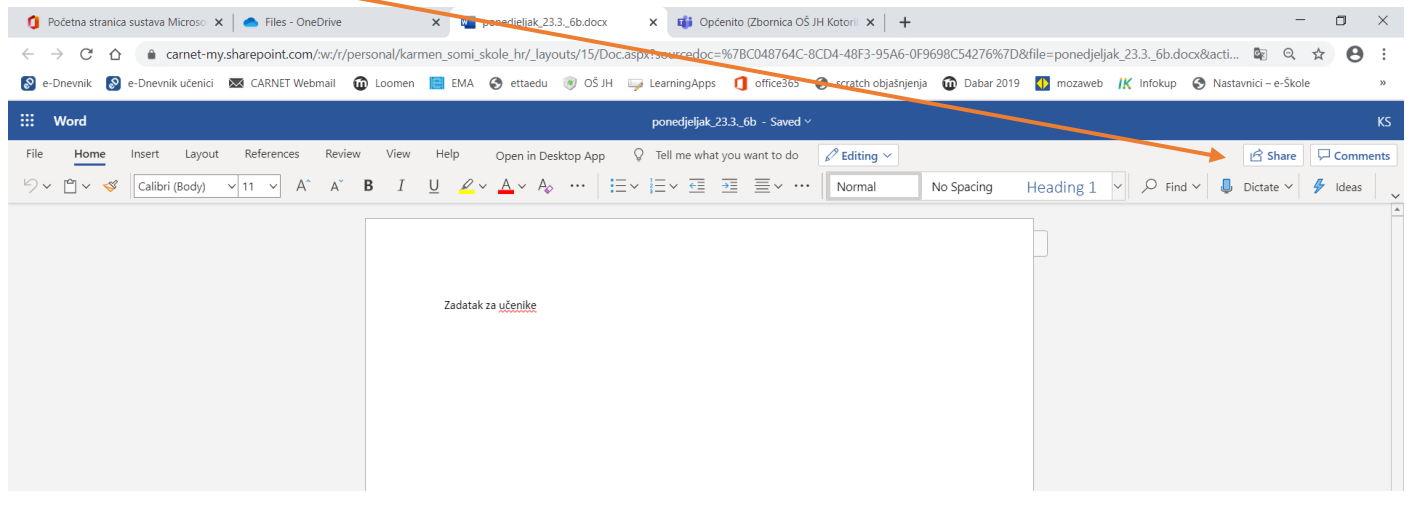

## 2. odaberete Anyone with the link can edit

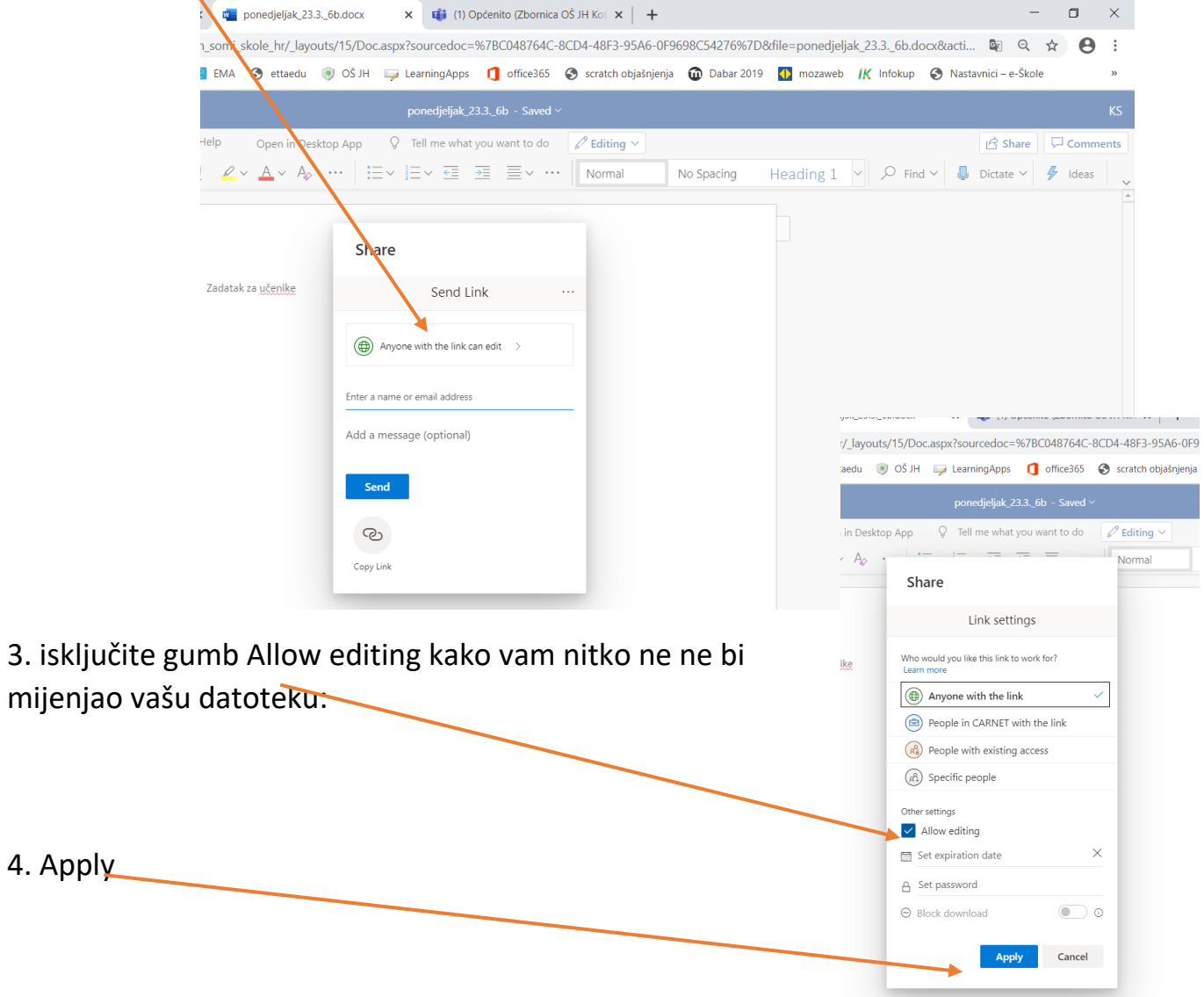

## 5. gumb Copy link: 6. gumb Kopiraj (veza je već kopirana):

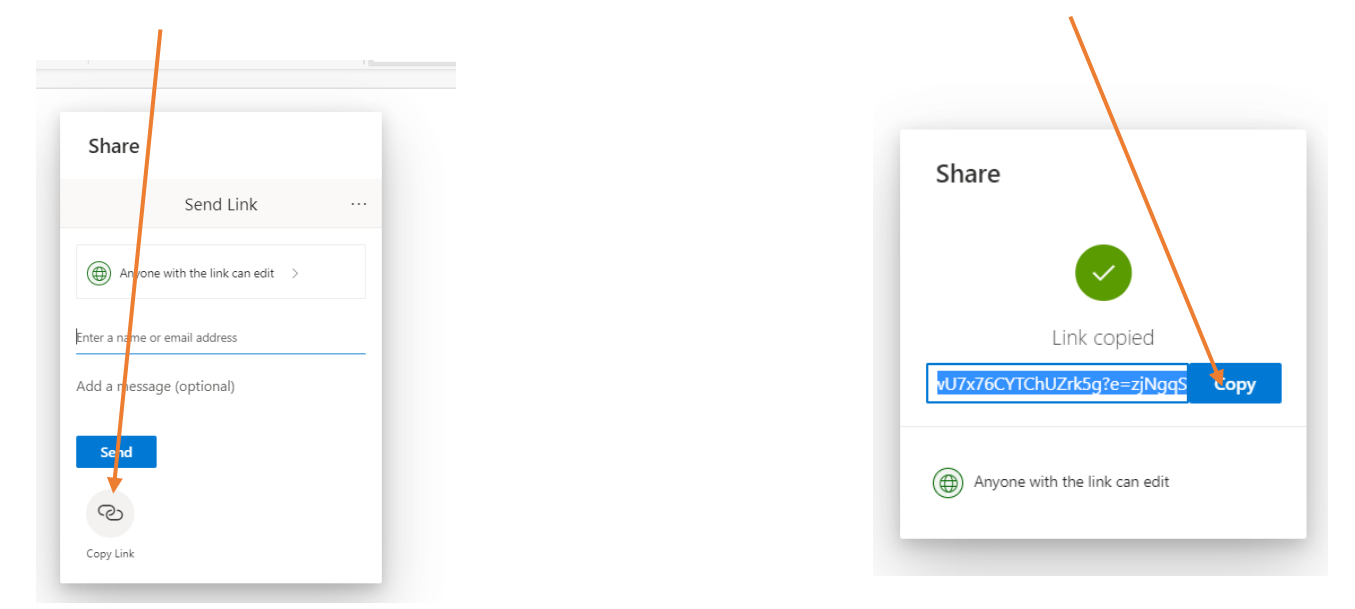

7. zalijepite link kamo želite/ u poruku Čavrljanja….i već ste gotovi.